#### 配件

精妙滑鼠 2 和精妙鍵盤配備數字鍵盤已經與  $i$ Mac Pro 完成配對 。 如要開啟 , 請切換 開啟 / 關閉, 開關便會顯示為綠色。

### 使用你的滑鼠和鍵盤

如要為裝置充雷 , 或再次配對裝置 , 請使用 隨附的 Lightning 至 USB 連接線來將裝置 連接到 iMac Pro。在 Bluetooth® 選單中 查看電池電量和連線狀態。 如果看不見 「藍牙」選單,請開啟「系統偏好設定」, 按一下「藍牙」,然後選擇 「在選單列中 顯示藍牙」。

如要個人化使用裝置的方式, 請開啟 「系統偏好設定」 並選擇 「鍵盤」、「滑鼠」 或「觸控板」。 按一下分頁來探索每部 。 裝置可使用的手勢和選項

## 取得「iMac Pro 重要事項」 指南

請參閱「iMac Pro 重要事項」 指南以進一 步了解設定和使用 iMac Pro 的相關資料。 如要檢視指南, 請前往 support.apple.com/ en-hk/guide/imac-pro ·

# 支援

如需詳細資料, 請前往 support.apple.com/ zh-hk/mac/imac-pro。 如要聯絡 Apple, 請前往 support.apple.com/zh-hk/ 。 [contact](http://support.apple.com/zh-hk/contact)

# $\triangle$ iMac Pro

# 歡迎使用 iMac Pro

按下電源按鈕來啟動 iMac Pro。 「設定輔助程式」 可協助你設定並立即開始使用。

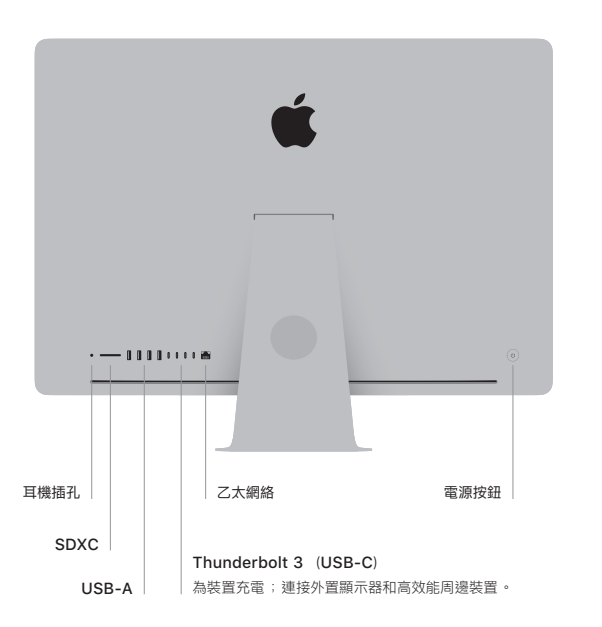

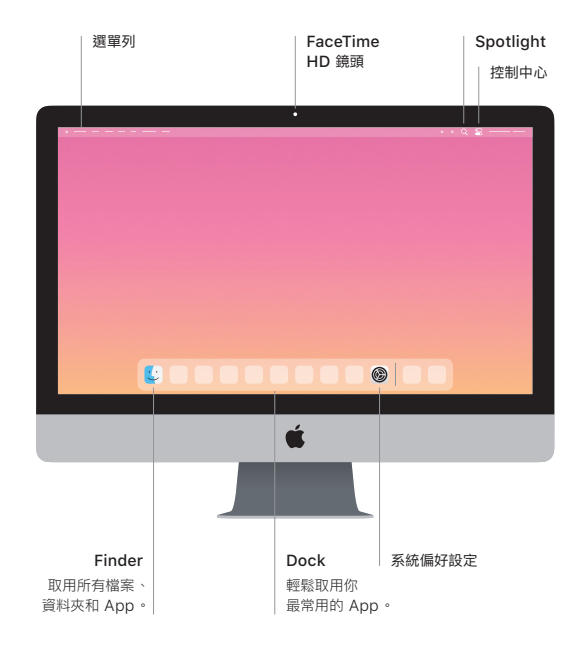